## **BELEGUNG VON VERANSTALTUNGEN – Humboldt-Universität zu Berlin, Institut für Psychologie**

- 1. Öffnet das **AGNES-Portal**: [https://agnes.hu-berlin.de](https://agnes.hu-berlin.de/)
- 2. Überprüft, ob oben links das richtige Semester ausgewählt ist und ändert ggf. die Semesterwahl
- 3. Klickt im linken Navigationsmenü auf "VVZ Vorlesungsverzeichnis"
- 4. Die Veranstaltungen der Psychologie findet ihr unter : "Lebenswissenschaftliche Fakultät" > "Institut für Psychologie"
- 5. Anschließend wählt ihr einen Studiengang (z.B. Bachelor), einen Bereich (z.B. Pflichtbereich), ein Modul und dann eine Veranstaltung. Ihr befindet euch jetzt in der **Einzelansicht** der jeweiligen Veranstaltung.

Für die Vorlesungen der Psychologie ist meistens keine Vorabanmeldung nötig. Ihr geht einfach zum ersten Termin. Ort und Zeit findet ihr in der Einzelansicht. Sollte eine Anmeldung gewünscht sein, findet ihr einen Hinweis in den Grunddaten oder weiter unten in den Bemerkungen.

Für die Teilnahme an Übungen und Seminaren ist in der Regel eine Online-Anmeldung erforderlich!!! In der Einzelübersicht der Veranstaltung könnt ihr euch entweder direkt anmelden (siehe Beispiel 1 oder [Youtube-Tutorial\)](http://www.youtube.com/watch?v=vV0oh3JhhV8) oder ihr findet den Hinweis "*Es findet keine Online-Einschreibung über Agnes statt!*" und einen Link zur Anmeldung (siehe Beispiel 2). Einige Lehrstühle haben die Online-Anmeldung fürs kommende Semester noch nicht freigeschaltet (siehe Beispiel 3).

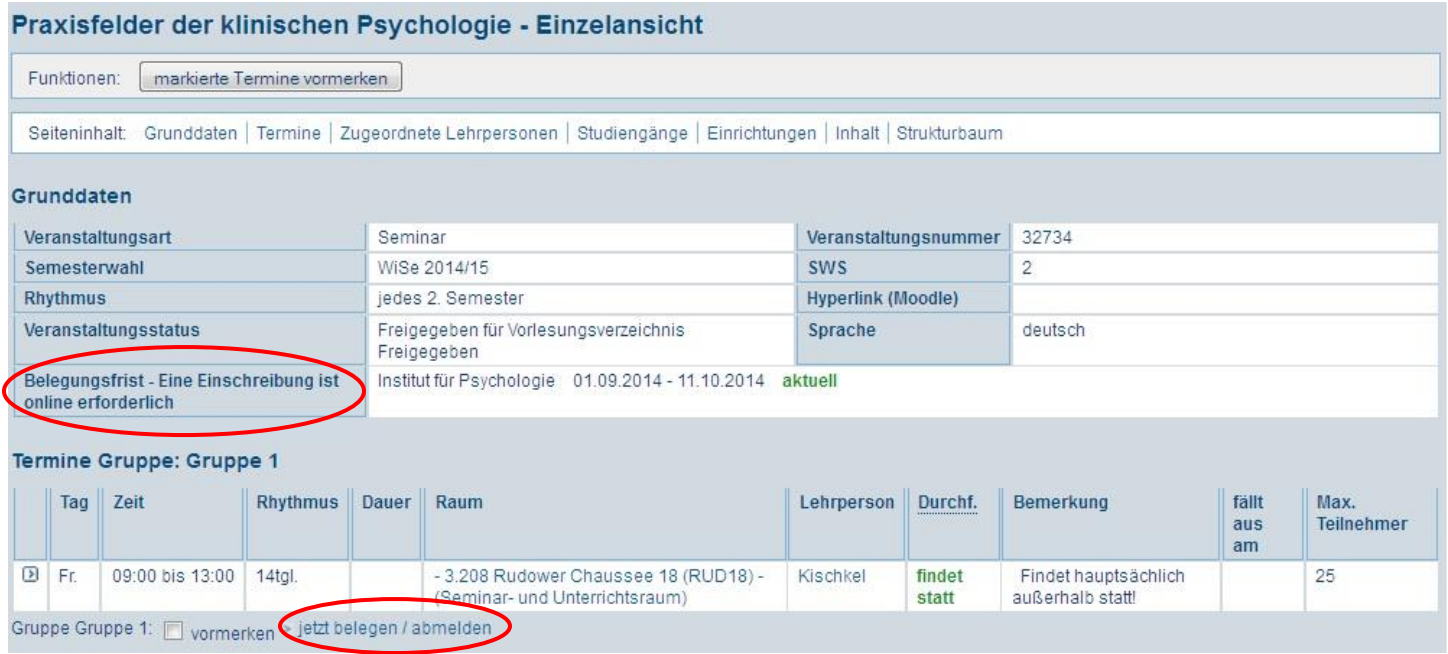

## **Beispiel 1** (Belegung direkt über AGNES)

- "Termin Gruppe" wählen und "jetzt belegen / abmelden" klicken
- Belegungsfrist beachten!
- Solltet ihr noch keinen HU-Account haben, könnt ihr euch nicht bei AGNES einloggen und die Belegung ist ggf. nicht möglich. Schreibt in dem Fall am besten einfach den jeweiligen Lehrpersonen oder Sekretariaten eine E-Mail und lasst euch manuell für die Veranstaltung eintragen. Die E-Mail-Adresse erfahrt ihr, indem ihr in AGNES auf den Namen der zugeordneten Lehrperson klickt.

## **Beispiel 2** (Online-Anmeldung noch nicht freigeschaltet)

Angewandte Methoden der Arbeits- und Organisationspsychologie: Einblicke in die betriebliche Praxis -Einzelansicht

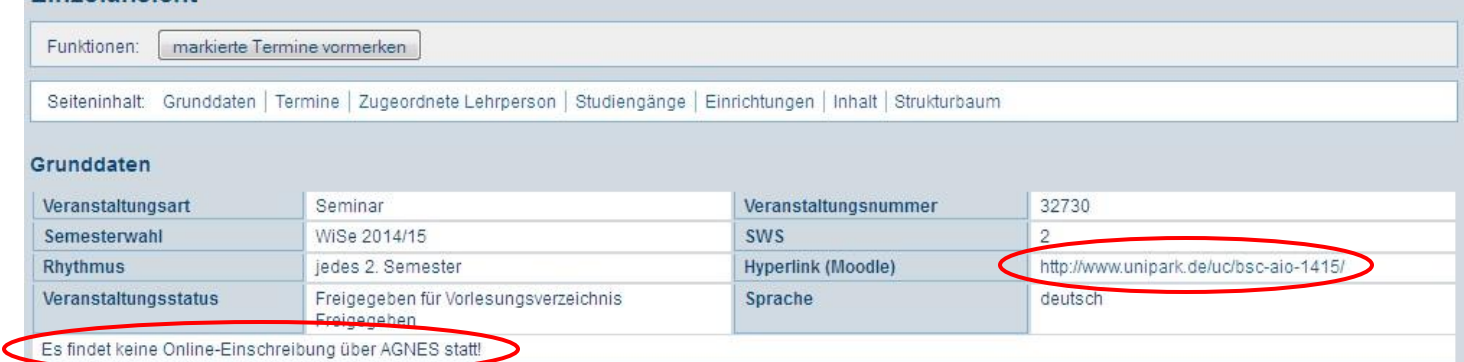

- Hyperlink öffnen und Formular ausfüllen.
- Auch hier gibt es Fristen!

## **Beispiel 3** (Belegung über externen Link)

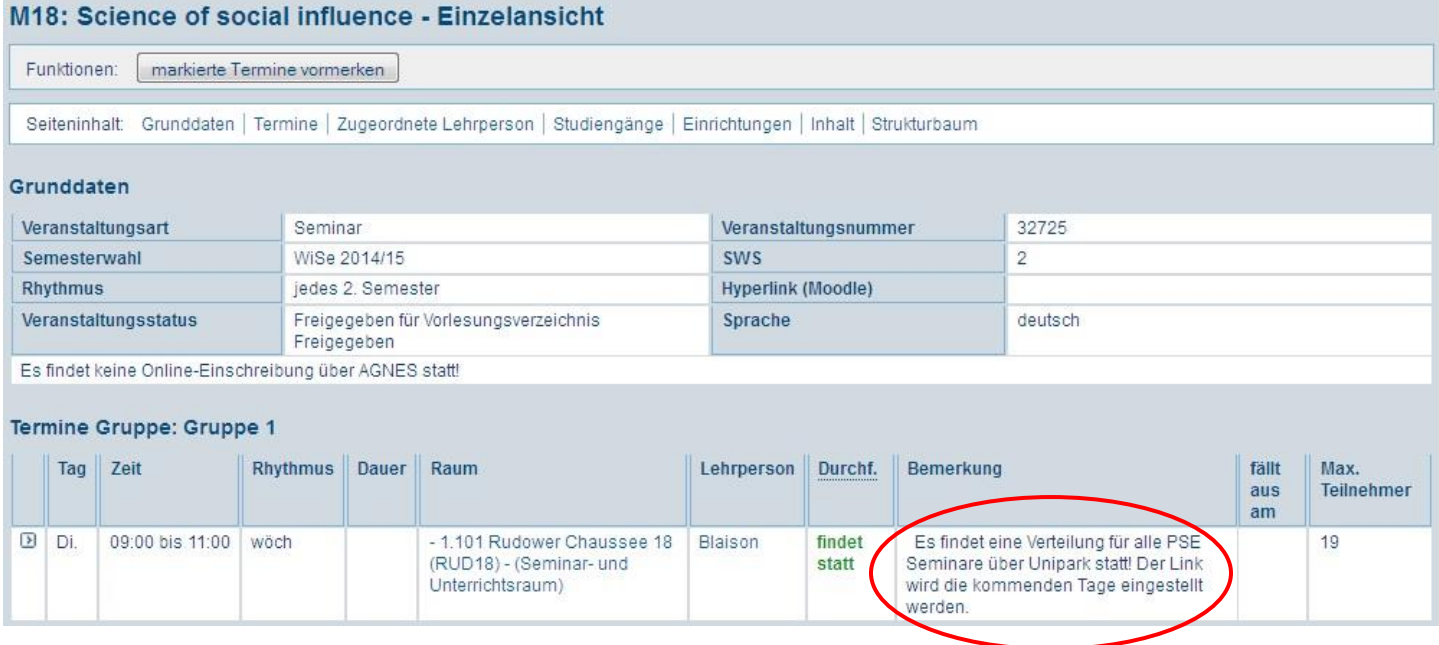

Bitte schaut regelmäßig nach und meldet euch an, sobald der Link da ist.

Lest euch bitte auch sämtliche **Kommentare und Bemerkungen** zu den Veranstaltungen in AGNES (VVZ) genau durch!!! Oft finden Veranstaltungen, insbesondere Übungen, in der ersten Woche noch nicht statt und ihr steht dann vor verschlossener Tür.

Bei Übungen kommt es vor, dass die Belegung erst nach Semesterbeginn möglich ist. In der zugehörigen Vorlesung erhaltet ihr alle relevanten Informationen. Verpasst also nicht den ersten Vorlesungstermin!

Bitte meldet euch NUR für Veranstaltungen an, wenn ihr euch auch ganz sicher seid, dass ihr daran teilnehmen möchtet! Andernfalls nehmt ihr vielleicht anderen Studierenden die Plätze weg.